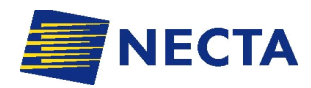

 $\overline{|\mathsf{W}|}$  i  $|\mathsf{T}|\mathsf{T}|$  e  $\overline{|\mathsf{N}|}$  b  $\overline{|\mathsf{O}|}$  r  $\overline{|\mathsf{G}|}$ 

**AFTER-SALES SERVICE ARE ARRIVED TO A RESIDENCE** 

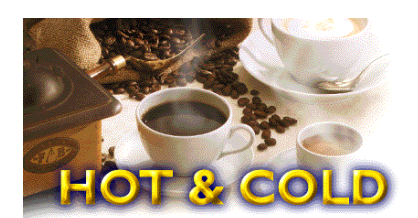

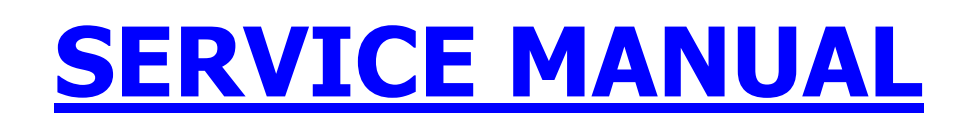

# **PROGRAMMING MANUAL**

# **" BRIO 250 "**

**THE CONTENTS OF THIS DOCUMENT ARE INTENDED FOR NECTA'S AFTER SALES PERSONNEL.** 

## **INTRODUCTION**

The programming instructions described below are used to change the product dose settings, set the sales prices, set any discounts, move through the operating modes, test the failures indicated and read the audit data.

## **1 – OPERATING MODES**

The machine can be in three different operating modes, and according to the mode the vending machine pushbuttons take on different functions:

#### **1.1 NORMAL OPERATING MODE (VENDING) 1.2 MAINTENANCE 1.3 PROGRAMMING**

- **1.1 Normal Operating Mode (Vending):** the machine is stand-by and is ready for selections to be made; the push-buttons the function identified by the selection labels; the display shows the message " READY"
- **1.2 Maintenance:** when in normal operating mode, press once the programming button located on the internal side of the push-button card; the goes to maintenance mode and the display shows the message "MAINTENANCE" for approximately 2 seconds, then the first MAINTENANCE menu item is displayed, i.e. **"Complete selection"**
- **1.3 Programming:** in normal operating mode, press twice the programming button located on the internal side of the push-button card; the goes to programming mode and the display shows the message "PROGRAMMING" for approximately 2 seconds, then the first PROGRAMMING menu item is displayed, i.e. **"Present failurs"**

### **2 - PROGRAMMING PUSH-BUTTON FUNCTIONS**

The selection push-button panel is used also for programming operations, and in this mode it takes on the following functions:

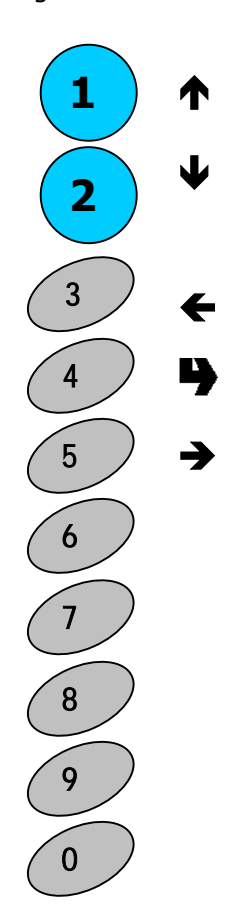

**Description of selection buttons funcions** 

- **1 ↑ Previous function (increase data +1)**
- 2 Ð **Next function (decrease data -1)**
- 3 Í **Delete data (exit function)**
- 4 **Confirm data (confirm function)**
- 5 → Change data
- 6 **Reset failures**
- 7 **Installation phase**
- 8 **Reset statistics**
- 9 **Print statistics**
- 0 **Display statistics**

#### **3 - MAINTENANCE**

With the vending machine in normal operating mode, press **once** the programming button located on the inside of the door, on the push-button board, and the vending machine will be set to **"Maintenance"** mode.

#### The display indicates **:**

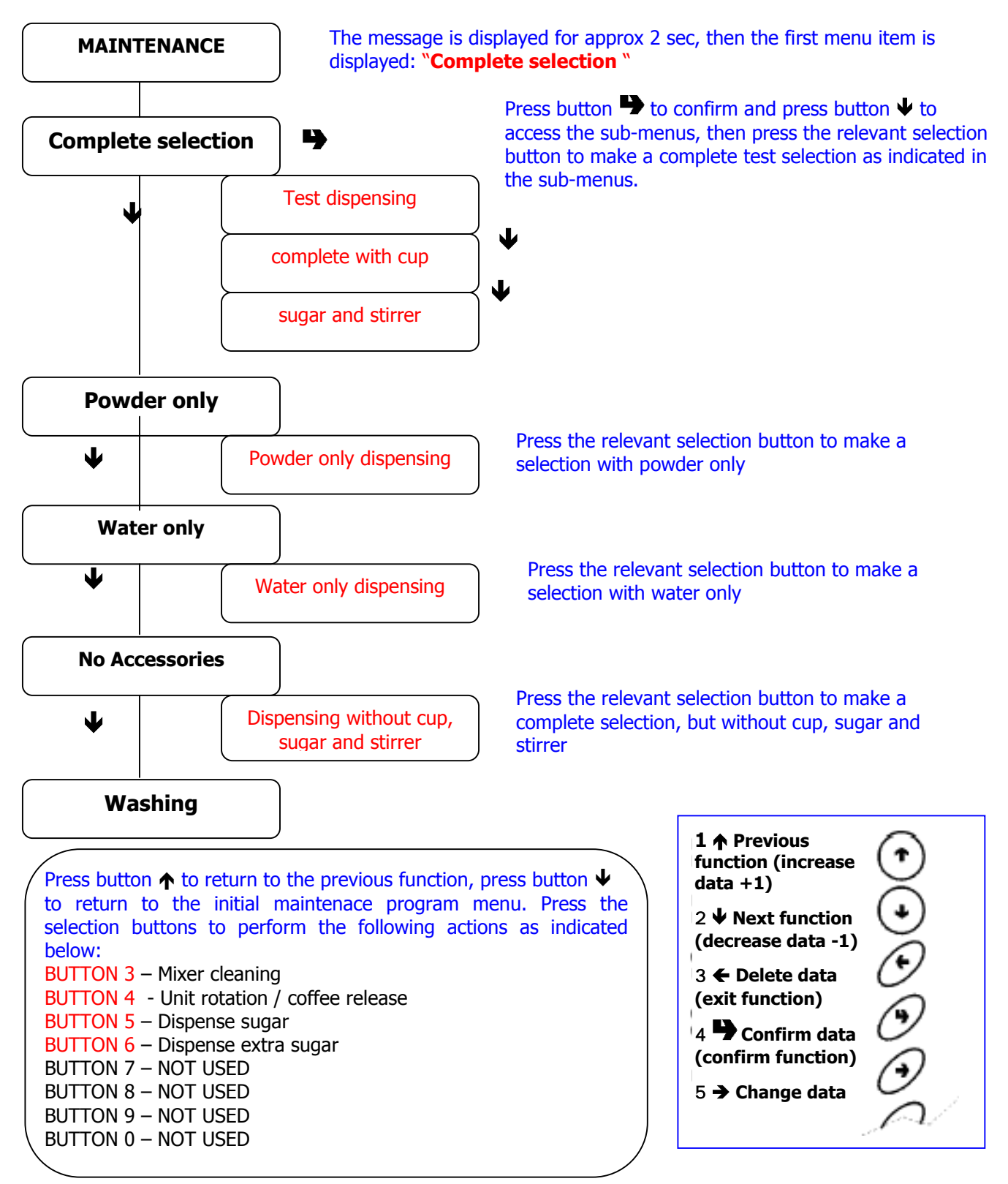

**Switch the machine off and on again to return to normal operating mode.** 

### **4 - PROGRAMMING**

With the vending machine in normal operating mode, press **twice** the programming button located on the push-button board, the machine will go to "**Programming".**

#### The display indicates **:**

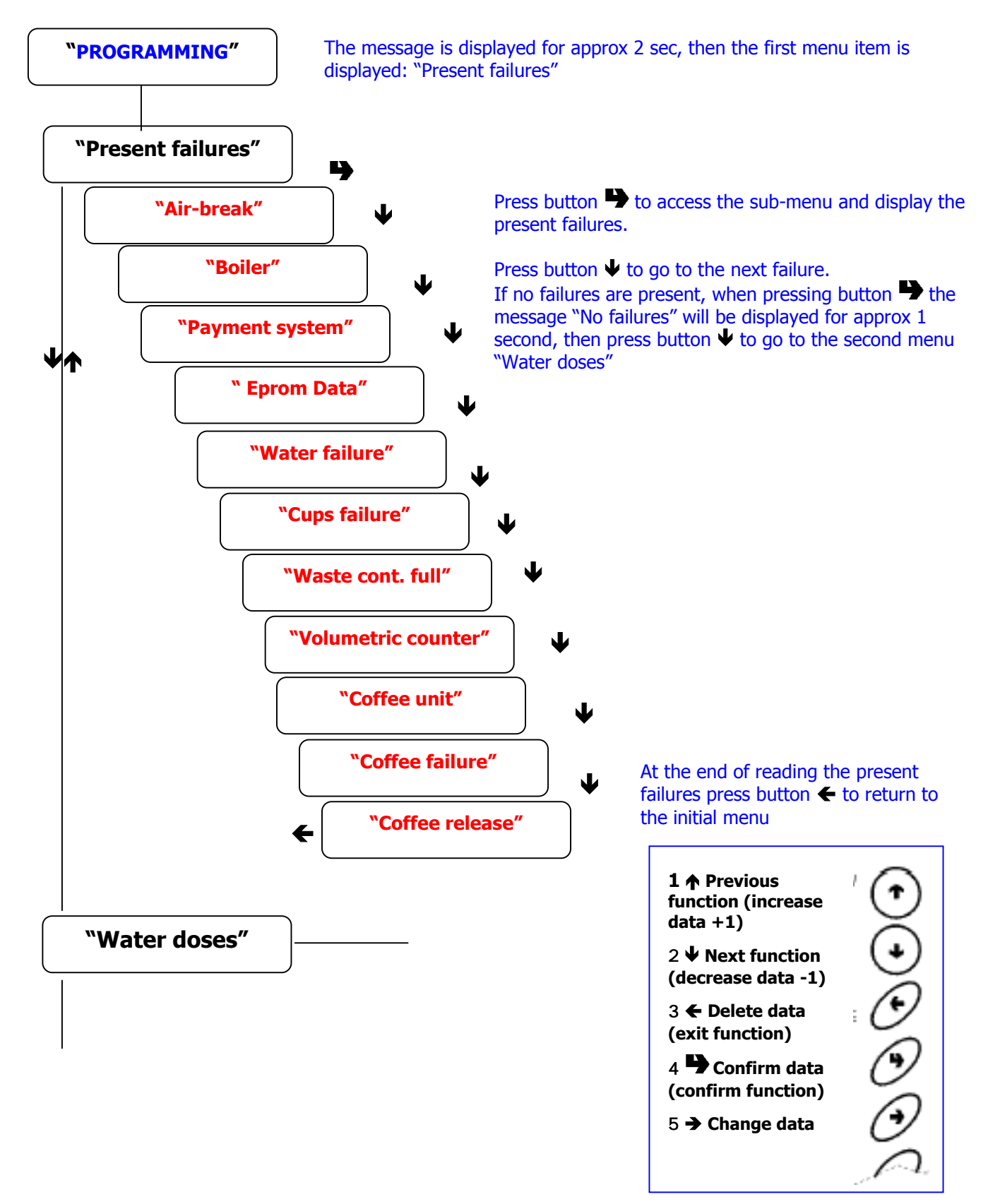

With the display showing the message "Water doses" or "Powder doses" press button  $\blacktriangleright$  to display the sub-menu "DC xxxx", then press button  $\rightarrow$  to access the relevant sub-menu and the values start blinking, press button  $\bigtriangleup$  or  $\bigtriangledown$  to increase or decrease the value by one unit; after reaching the desired value, press button  $\blacktriangleright$  to confirm the choice, press the button again to return to the initial menu. Press button  $\leftarrow$  to go back to the previous menu.

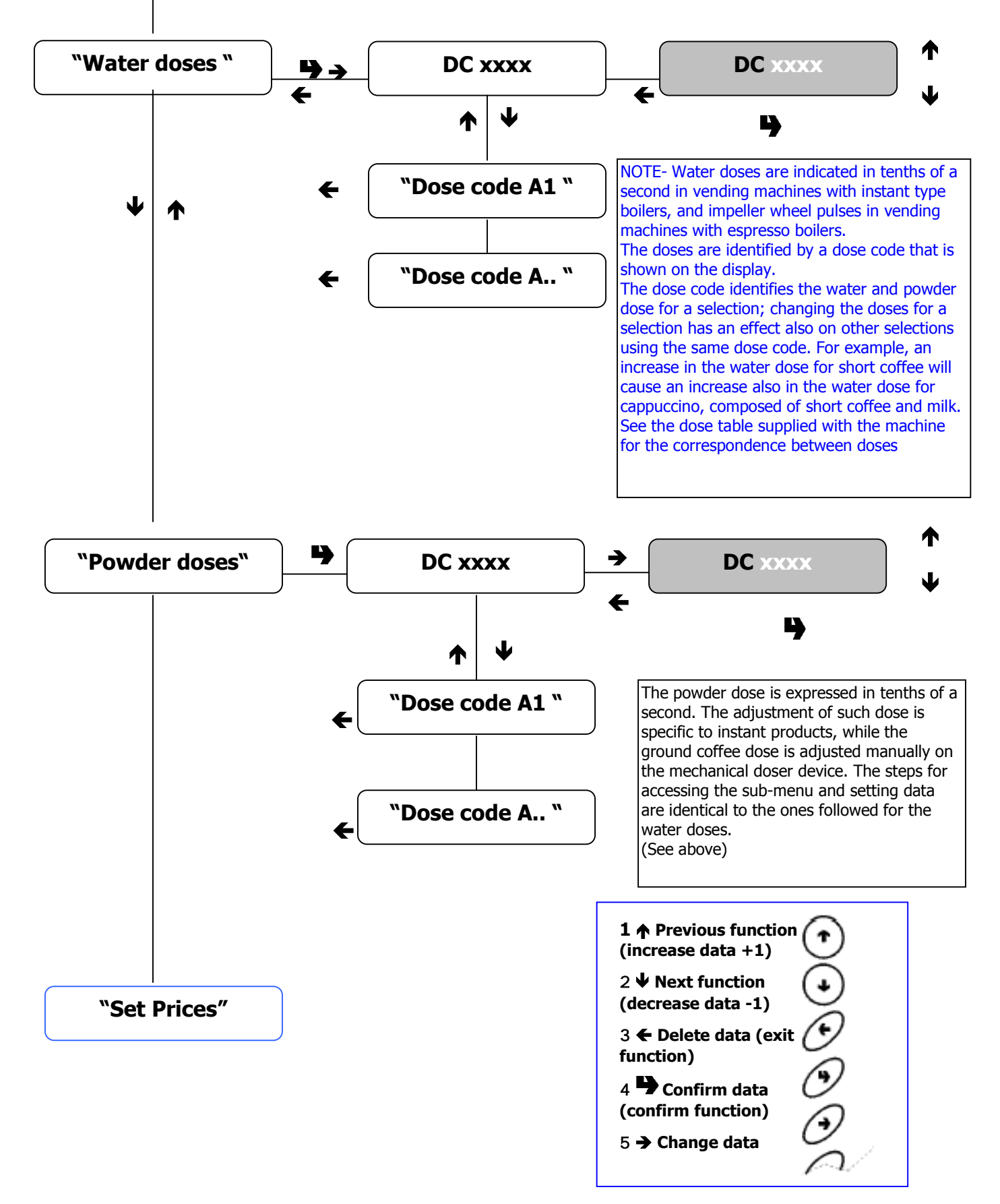

With the display showing the message "Set Prices" press button  $\blacktriangleright$  to display the sub-menu "Price N. 1", then press button  $\rightarrow$  to access the relevant sub-menu and the values start blinking, press button  $\bigwedge$  or  $\bigvee$  to increase or decrease the value by one unit; after reaching the desired value, press button  $\blacktriangleright$  to confirm the choice, press the button again to return to the initial menu. Press button  $\leftarrow$  to go back to the previous menu.

![](_page_5_Figure_1.jpeg)

![](_page_6_Figure_0.jpeg)

![](_page_7_Figure_0.jpeg)

With the display showing the menu **"Selection counter"**, a machine lock can be set, to be triggered after a desired number of espresso coffee or instant product selections. To access this menu press the confirm button  $\bullet$ , then enter the 4-digit password (by default 4-2-3-1); at this point the buttons take on numeric functions  $(1-2-3-4-5-6-7-8-9-0)$ , then press button  $\rightarrow$  to access the submenu **"Espresso coffee"** and confirm with button to display the programmable counter "**P"** and the current counter "**A"**, press the confirm button again and the programmable digit **P** starts blinking, and with the buttons taking on numeric functions again the desired value can be set; at the end confirm with button Starting from the espresso coffee sub-menu use buttons  $\blacklozenge \land$  to go to the sub-menu "Instant", and with the usual steps it is possible to display the programmed digit **P** and the current digit **A** 

Switch the vending machine off and then on again to return to normal operating mode.

#### **During the machine programming phase the following operations can be performed:**

![](_page_8_Picture_1.jpeg)

Press twice in a sequence the programming button located on the inside of the door, with an interval of two seconds and the display will indicate:

![](_page_8_Figure_3.jpeg)

**Programming**  (After a few seconds the first programming menu is displayed)

When this is displayed, press button 0 to access the statistics menu where the message **"Statistic N. 1"** is shown; then press button  $\leftarrow$  (3) to display the statistic for selection number 1, press button  $\blacktriangleright$  to scroll through the entire statistics menu concerning all selections and all three options: P;  $G$ ;  $T$  – after displaying the entire sub-menu of statistic N. 1 the menu "**Statistic N. 2"** is displayed, and so on. **5** statistics can be displayed (see description on the side of each statistic)

![](_page_9_Figure_2.jpeg)

![](_page_10_Figure_0.jpeg)

After scrolling though all statistics, the display returns to the first item of the programming menu. Switch the machine off and on again to return to normal operating mode.